## **BAB V**

# **IMPLEMENTASI DAN PENGUJIAN SISTEM**

#### **5.1 IMPLEMENTASI SISTEM**

Implementasi merupakan hasil dari tampilan rancangan yang telah didesain sebaik mungkin berdasarkan menu-menu dan *Form* yang telah dirancang pada bab sebelumnya. Adapun implementasi rancangan yang telah didesain oleh penulis antara lain sebagai berikut:

1. Hasil Rancangan Menu Utama Admin

Dari tampilan *Form* menu utama Admin dapat menambah data, mengedit ataupun menghapus data dari *form-form* yang ada didalam menu utama. Gambar berikut ini merupakan gambar hasil implementasi dari rancangan menu utama Admin pada gambar 4.16. Adapun hasil rancangan *Form* menu utama Admin dapat dilihat pada gambar 5.1 berikut:

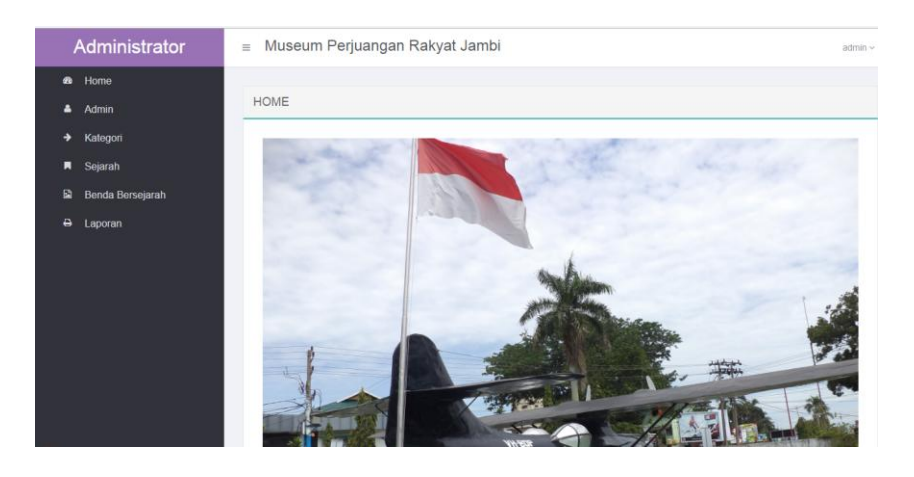

**Gambar 5.1 Hasil Rancangan Menu Utama Admin**

2. Hasil Rancangan Menu Utama Pengunjung

Dari tampilan *Form* menu utama pengunjung dapat melihat informasi yang ada di dalam menu utama. Gambar berikut ini merupakan gambar hasil implementasi dari rancangan menu utama pengunjung pada gambar 4.17. Adapun hasil rancangan *Form* menu utama pengunjung dapat dilihat pada gambar 5.2 berikut:

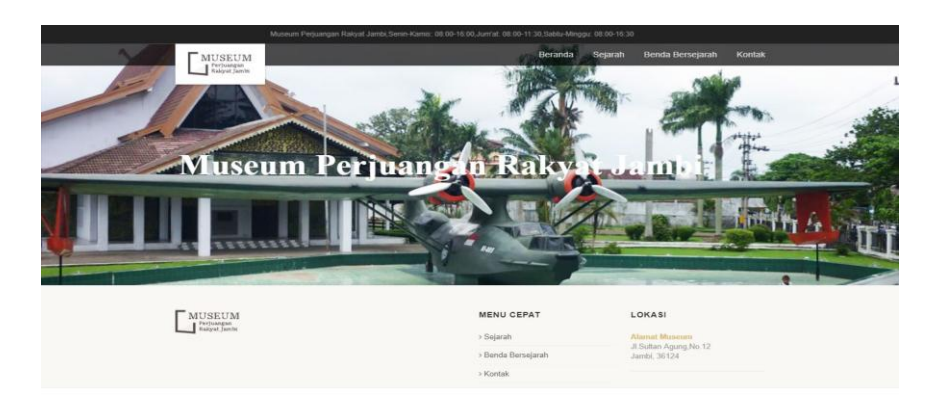

**Gambar 5.2 Hasil Rancangan Menu Utama Pengunjung**

#### 3. Hasil Rancangan Tampilan Data Admin

Dari rancangan tampilan data admin ini dapat menambah data, mengedit ataupun menghapus data admin yang ada di dalam menu admin. Gambar berikut ini merupakan gambar hasil implementasi dari rancangan tampilan data admin pada gambar 4.18. Adapun hasil rancangan tampilan data admin dapat dilihat pada gambar 5.3 berikut:

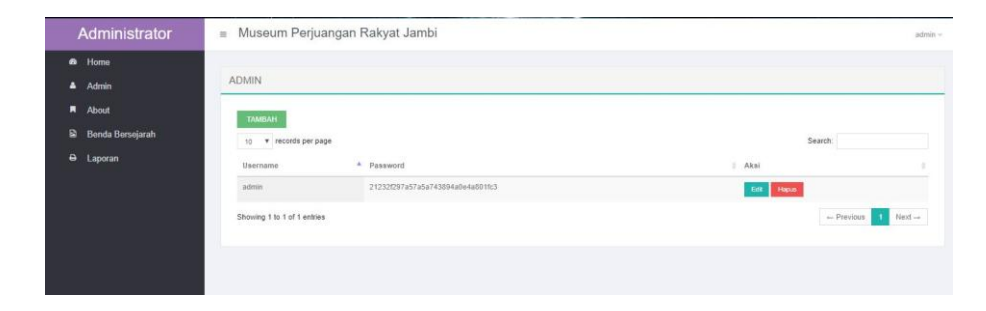

**Gambar 5.3 Hasil Rancangan Tampilan Data Admin**

4. Hasil Rancangan Tampilan Benda Bersejarah

Dari rancangan tampilan benda bersejarah ini dapat menambah data, mengedit ataupun menghapus data benda bersejarah yang ada di dalam menu benda bersejarah. Gambar berikut ini merupakan gambar hasil implementasi dari rancangan tampilan data benda bersejarah pada gambar 4.19. Adapun hasil rancangan tampilan data benda bersejarah dapat dilihat pada gambar 5.4 berikut:

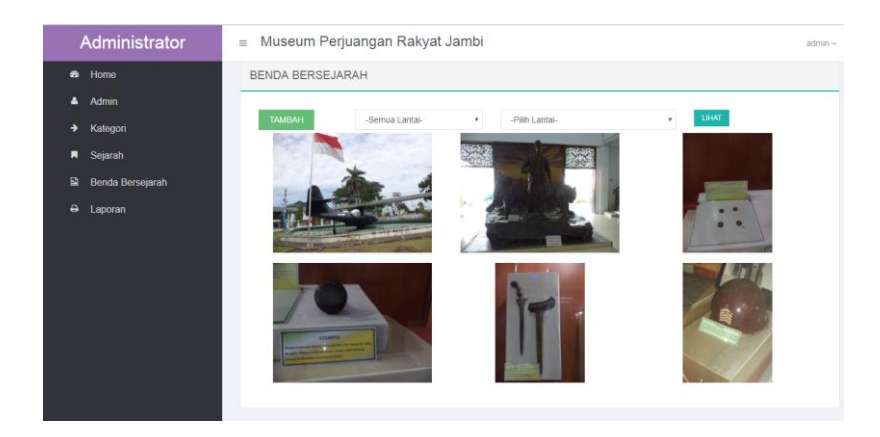

**Gambar 5.4 Rancangan Tampilan Data Benda Bersejarah**

5. Hasil Rancangan Tampilan Sejarah

Dari rancangan tampilan sejarah ini untuk menampilkan informasi yang ada pada menu sejarah. Gambar berikut ini merupakan gambar hasil implementasi dari rancangan tampilan sejarah pada gambar 4.20. Adapun hasil rancangan tampilan sejarah dapat dilihat pada gambar 5.5 berikut:

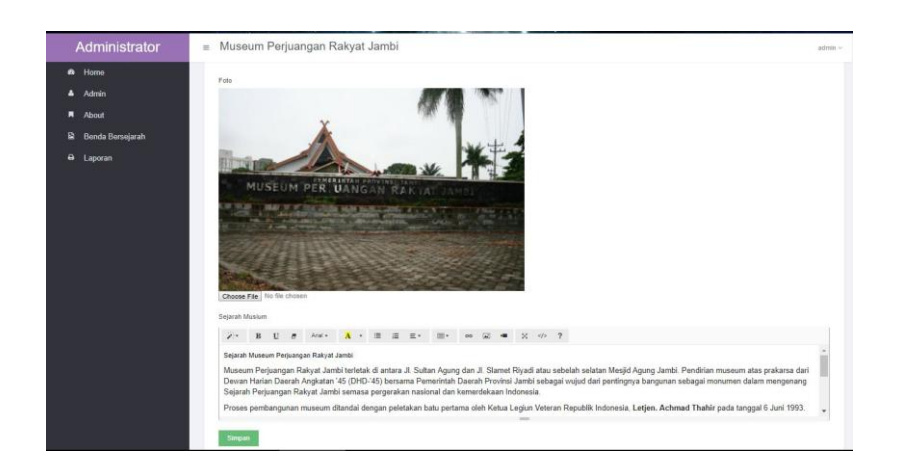

**Gambar 5.5 Rancangan Tampilan Sejarah**

## 6. Hasil Rancangan *Form Login*

*Form Login* merupakan *Form* yang pertama kali ditampilkan saat aplikasi dijalankan. Rancangan *Form login* ini bertujuan untuk menjaga keamanan data agar program tidak dapat dibuka oleh admin yang tidak terdaftar atau tidak memiliki hak untuk masuk kedalam program. Gambar berikut ini merupakan gambar hasil implementasi dari rancangan *Form login* pada gambar 4.21. Adapun hasil rancangan *Form login* dapat dilihat pada gambar 5.6 berikut ini :

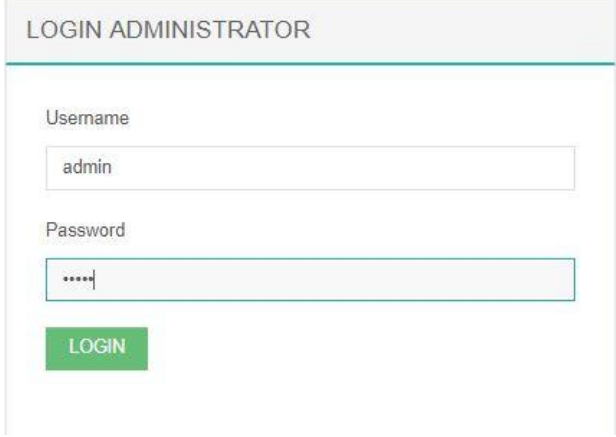

**Gambar 5.6 Hasil Rancangan** *Form Login*

7. Hasil Rancangan *Form* Input Admin

Hasil rancangan *form* Input Admin digunakan untuk membuat *form* input Admin. Hasil rancangan *form* Input Admin ini merupakan implementasi dari rancangan pada gambar 4.22. Adapun hasil rancangan *form* input Admin dapat dilihat pada gambar 5.7 berikut :

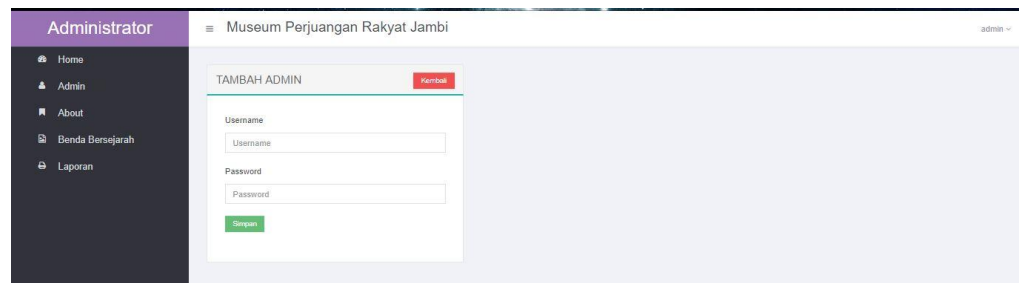

#### **Gambar 5.7 Hasil Rancangan** *Form* **Input Admin**

8. Hasil Rancangan *Form* Input Sejarah

Hasil rancangan *form* Input Sejarah digunakan untuk membuat *form* input Sejarah. Hasil rancangan *form* Input data Sejarah ini merupakan implementasi dari rancangan pada gambar 4.23. Adapun hasil rancangan *form* input Sejarah dapat dilihat pada gambar 5.8 berikut :

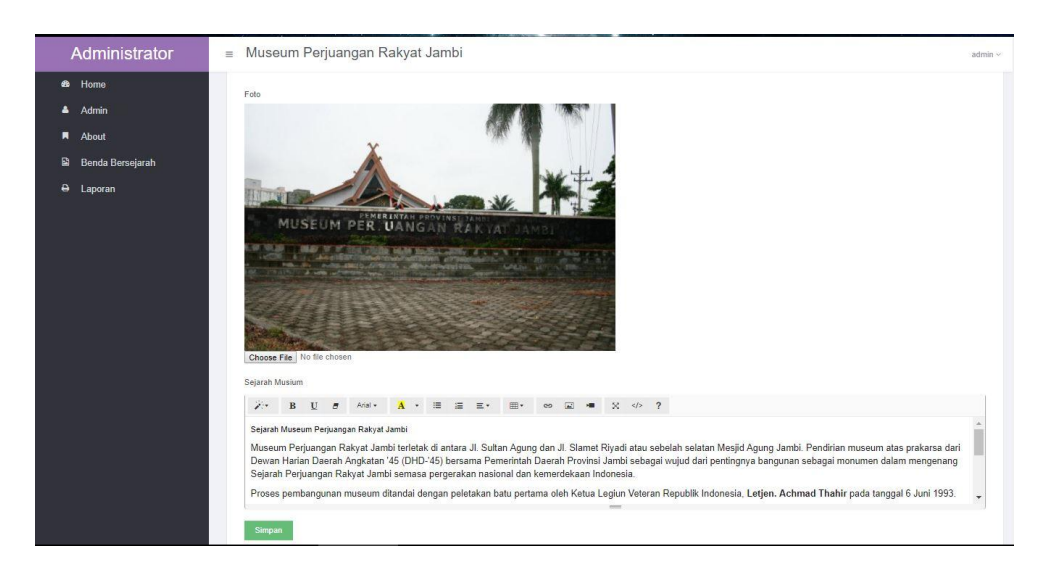

**Gambar 5.8 Hasil Rancangan** *Form* **Input Sejarah**

9. Hasil Rancangan *Form* Input Benda Bersejarah

Hasil rancangan *form* Input Benda Bersejarah digunakan untuk membuat *form* input Benda Bersejarah. Hasil rancangan *form* Input data Benda Bersejarah ini merupakan implementasi dari rancangan pada gambar 4.24. Adapun hasil rancangan *form* input Benda Bersejarah dapat dilihat pada gambar 5.9 berikut :

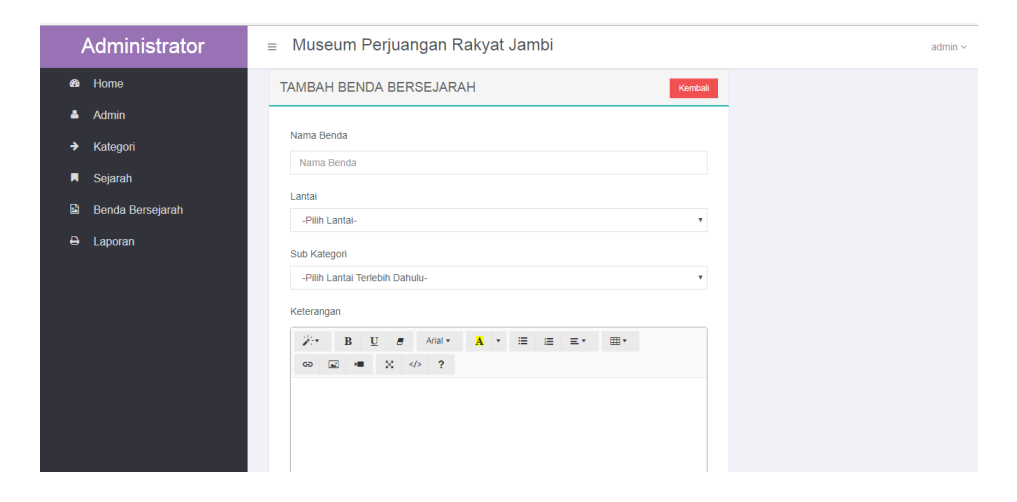

**Gambar 5.9 Hasil Rancangan** *Form* **Input Benda Bersejarah**

10. Hasil Rancangan Laporan View Benda Bersejarah

Hasil rancangan laporan view benda bersejarah digunakan untuk melihat berapa banyak pengunjung yang sudah melihat benda bersejarah pada website ini. Adapun hasil rancangan laporan view benda bersejarah dapat dilihat pada gambar 5.10 berikut :

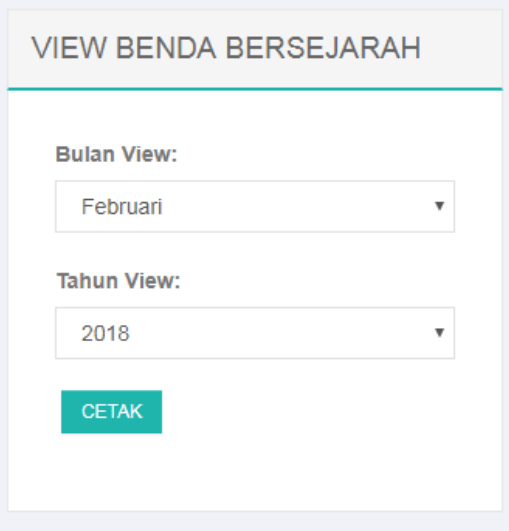

**Gambar 5.10 Hasil Rancangan Laporan View Benda Bersejarah**

11. Hasil Rancangan Laporan Chart View

Hasil rancangan laporan chart view digunakan untuk melihat berapa banyak pengunjung yang sudah melihat benda bersejarah pada website ini dalam bentuk grafik. Adapun hasil rancangan laporan chart view dapat dilihat pada gambar 5.11 berikut :

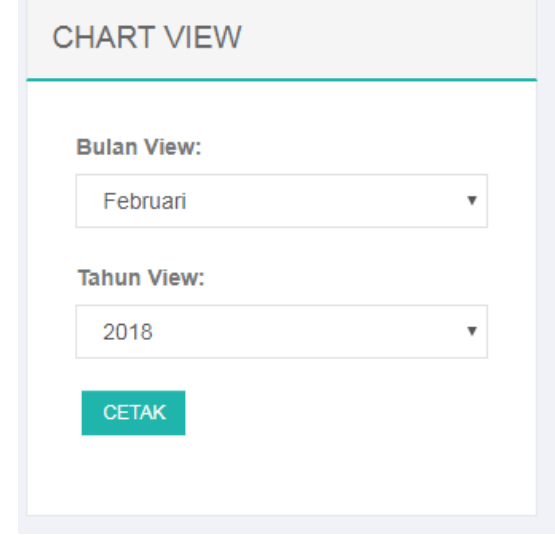

**Gambar 5.11 Hasil Rancangan Laporan Chart View**

12. Hasil Rancangan Laporan Benda Bersejarah

Hasil rancangan laporan benda bersejarah digunakan untuk melihat berapa banyak benda bersejarah yang ada di museum perjuangan jambi, yang terdiri dari beberapa kategori. Adapun hasil rancangan laporan benda bersejarah dapat dilihat pada gambar 5.12 berikut :

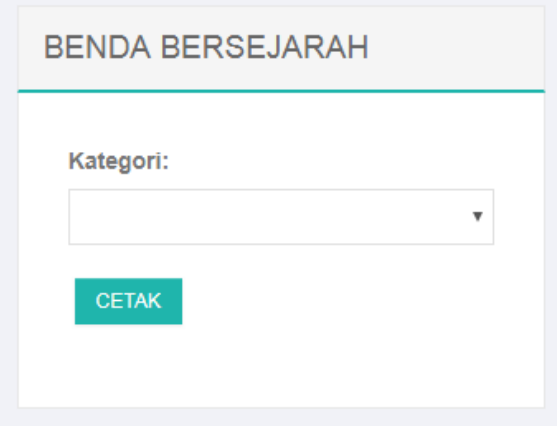

**Gambar 5.12 Hasil Rancangan Laporan Benda Bersejarah**

## **5.2 PENGUJIAN SISTEM BLACK BOX**

Adapun pengujian aplikasi pada Sistem Informasi Koleksi Benda Sejarah Pada Museum Perjuangan RakyatJambi Berbasis Web adalah sebagai berikut

Pengujian sistem adalah tahap pengujian terhadap hasil rancangan yang telah dibuat. Pengujian sistem meliputi pengujian rancangan input dan rancangan output. Berikut merupakan pengujian rancangan input:

1. Pengujian *Form Login*

Pengujian *Form login* digunakan untuk memastikan bahwa *Form login* telah dapat digunakan dengan baik dan sesuai dengan fungsinya.

| <b>Modul</b>      | Prosedur                      | <b>Masukan</b>  | Hasil yang                    | <b>Hasil</b> yang | Kesimpulan |
|-------------------|-------------------------------|-----------------|-------------------------------|-------------------|------------|
| <b>Yang Diuji</b> | Pengujian                     |                 | diharapkan                    | didapat           |            |
| Login             | Klik                          | Klik            | Tampil                        | Tampil pesan      | Baik       |
| Admin             | tombol                        | tombol Ok       | pesan                         | <b>Username</b>   |            |
|                   | Login                         |                 | <i><u><b>Username</b></u></i> | dan               |            |
|                   | tanpa                         |                 | dan                           | Password          |            |
|                   | memasukk                      |                 | Password                      | tidak boleh       |            |
|                   | an                            |                 | tidak boleh                   | kosong            |            |
|                   | <i><u><b>Username</b></u></i> |                 | kosong                        |                   |            |
|                   | dan                           |                 |                               |                   |            |
|                   | Password                      |                 |                               |                   |            |
|                   | memasukk                      | Masukkan        | Tampil                        | Tampil pesan      | Baik       |
|                   | an                            | <b>Username</b> | pesan                         | <b>Username</b>   |            |
|                   | <i><u><b>Username</b></u></i> | dan             | <b>Username</b>               | dan               |            |
|                   | dan                           | Password        | dan                           | Password          |            |
|                   | Password                      | klik            | Password                      | Salah             |            |
|                   | yang Salah                    | tombol Ok       | Salah                         |                   |            |
|                   |                               |                 |                               |                   |            |
|                   | memasukk                      | Masukkan        | Aktif menu                    | Aktif menu        | Baik       |
|                   | an                            | <i>Username</i> | utama                         | utama             |            |
|                   | <i>Username</i>               | dan             |                               |                   |            |
|                   | dan                           | Password        |                               |                   |            |
|                   | Password                      |                 |                               |                   |            |
|                   | yang benar                    |                 |                               |                   |            |
|                   | Keluar                        | Klik exit       | Keluar dari                   | Keluar dari       | Baik       |
|                   | dari login                    |                 | program                       | program           |            |
|                   |                               |                 |                               |                   |            |

**Tabel 5.1 Pengujian** *Form Login*

# 2. Pengujian *Form* input Data Admin

Pengujian *Form* input Data Admin digunakan untuk memastikan bahwa *Form* input Data Admin telah dapat digunakan dengan baik dan sesuai dengan fungsinya.

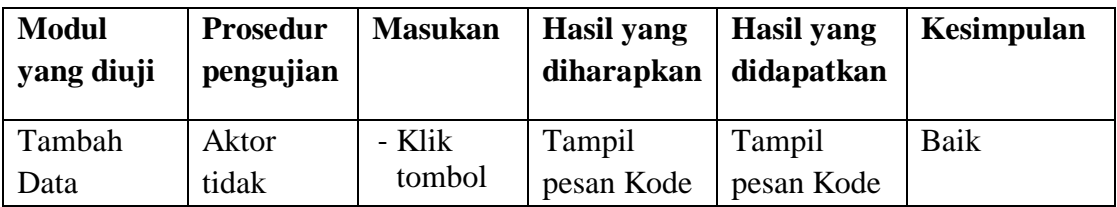

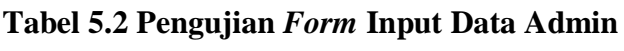

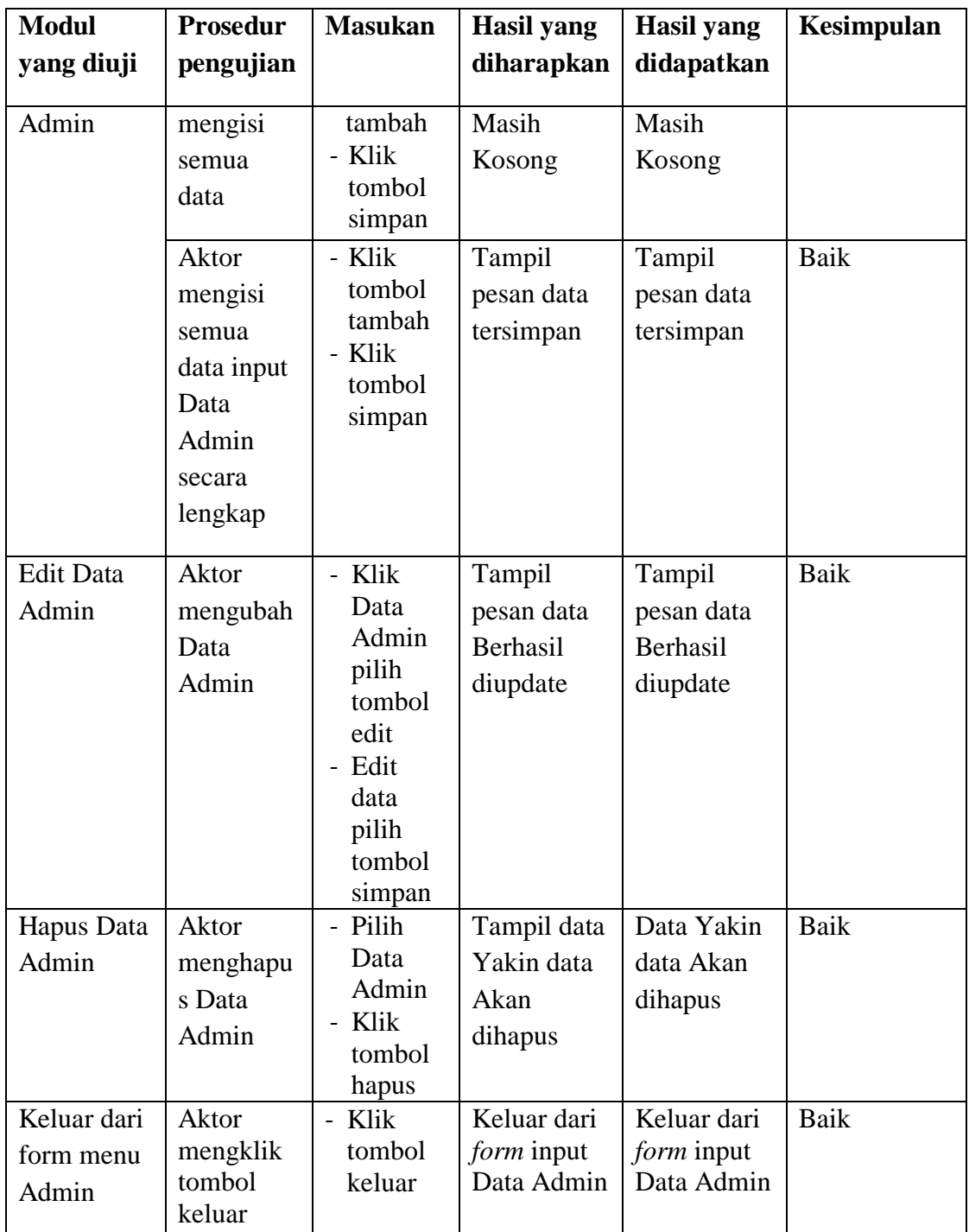

3. Pengujian *Form* input data Sejarah

Pengujian *Form* input data Sejarah digunakan untuk memastikan bahwa *Form* input data Sejarah telah dapat digunakan dengan baik dan sesuai dengan fungsinya.

| <b>Modul</b><br>yang diuji          | <b>Prosedur</b><br>pengujian                                                                                            | <b>Masukan</b>                                                                                                    | Hasil yang<br>diharapkan                                                     | Hasil yang<br>didapatkan                                                     | Kesimpulan   |
|-------------------------------------|----------------------------------------------------------------------------------------------------|----------------------------------------------------------------------------------------------------|------------------------------------------------------------------------------|------------------------------------------------------------------------------|--------------|
| Tambah<br>data<br>Sejarah           | Admin<br>tidak<br>mengisi<br>semua data<br>Admin<br>mengisi<br>semua data<br>input data<br>Sejarah<br>secara<br>lengkap | - Klik<br>tombol<br>tambah<br>- Klik<br>tombol<br>simpan<br>- Klik<br>tombol<br>tambah<br>- Klik<br>tombol<br>simpan | Tampil<br>pesan Kode<br>Masih<br>Kosong<br>Tampil<br>pesan data<br>tersimpan | Tampil<br>pesan Kode<br>Masih<br>Kosong<br>Tampil<br>pesan data<br>tersimpan | Baik<br>Baik |
| Keluar dari<br>form menu<br>Sejarah | Admin<br>mengklik<br>tombol<br>keluar                                                                                   | - Klik<br>tombol<br>keluar                                                                                           | Keluar dari<br><i>form</i> input<br>data Sejarah                             | Keluar dari<br><i>form</i> input<br>data Sejarah                             | Baik         |

**Tabel 5.3 Pengujian** *Form* **Input Data Sejarah**

4. Pengujian *Form* Input data Benda Bersejarah

Pengujian *Form* Input data Benda Bersejarah digunakan untuk memastikan bahwa *Form* Input data Benda Bersejarah telah dapat digunakan dengan baik dan sesuai dengan fungsinya.

| <b>Modul</b>                       | <b>Prosedur</b>                                                                     | <b>Masukan</b>                                                                                                    | <b>Hasil</b> yang                            | <b>Hasil</b> yang                            | Kesimpulan |
|------------------------------------|-------------------------------------------------------------------------------------|----------------------------------------------------------------------------------------------------|----------------------------------------------|----------------------------------------------|------------|
| yang diuji                         | pengujian                                                                           |                                                                                                    | diharapkan                                   | didapatkan                                   |            |
| Tambah<br>data Benda<br>Bersejarah | Admin<br>tidak<br>mengisi<br>semua<br>data                                          | - Klik<br>tombol<br>tambah<br>- Klik<br>tombol<br>simpan                                                            | Tampil<br>pesan Kode<br>Masih<br>Kosong      | Tampil<br>pesan Kode<br>Masih<br>Kosong      | Baik       |
|                                    | Admin<br>mengisi<br>semua<br>data input<br>Benda<br>Bersejarah<br>secara<br>lengkap | - Klik<br>tombol<br>tambah<br>- Klik<br>tombol<br>simpan                                                            | Tampil<br>pesan data<br>tersimpan            | Tampil<br>pesan data<br>tersimpan            | Baik       |
| Edit data<br>Benda<br>Bersejarah   | Admin<br>mengubah<br>data<br>Benda<br>Bersejarah                                    | - Klik<br>data<br>Benda<br>Berseja<br>rah<br>pilih<br>tombol<br>edit<br>- Edit<br>data<br>pilih<br>tombol<br>simpan | Tampil<br>pesan data<br>Berhasil<br>diupdate | Tampil<br>pesan data<br>Berhasil<br>diupdate | Baik       |
| Hapus data<br>Benda<br>Bersejarah  | Admin<br>menghapu<br>s data<br>Benda<br>Bersejarah                                  | - Pilih<br>data<br>Benda<br>Berseja<br>rah<br>Klik<br>$\blacksquare$<br>tombol<br>hapus                             | Tampil data<br>Yakin data<br>Akan<br>dihapus | Tampil<br>Data Yakin<br>data Akan<br>dihapus | Baik       |
| Keluar dari<br>form menu<br>Benda  | Admin<br>mengklik<br>tombol                                                         | - Klik<br>tombol<br>keluar                                                                                          | Keluar dari<br>form input<br>data Benda      | Keluar dari<br>form input<br>data Benda      | Baik       |

**Tabel 5.4 Pengujian** *Form* **Input Data Benda Bersejarah**

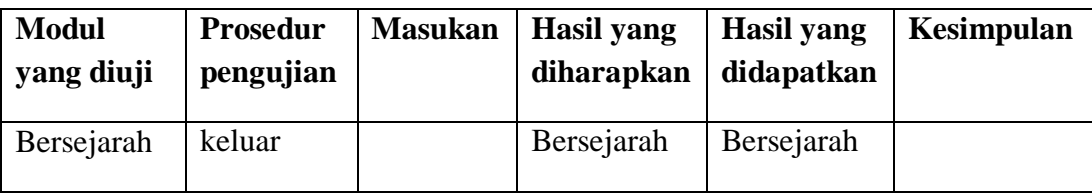

#### **5.3 ANALISIS HASIL YANG DICAPAI OLEH PERANGKAT LUNAK**

Setelah melalui proses implementasi dan pengujian pada aplikasi yang dibangun dan berbagai prosedur pengujian pada setiap modul yang ada pada sistem, kesimpulan yang didapat yaitu hasil yang diperoleh telah sesuai dengan yang diharapkan. Adapun kelebihan dan kekurangan dari program yang dibuat untuk Museum Perjuangan Rakyat Jambi dapat dijabarkan sebagai berikut:

- 1. Mempermudah dalam hal pencarian data, serta mempermudah dan mempercepat dalam hal penyajian laporan.
- 2. Pengolahan data barang inventaris disimpan pada sebuah database sehingga mempermudah penginputan data karena data telah saling terintegrasi antara *file* induk dengan *file* proses yang dibutuhkan.
- 3. Kekurangan dari sistem yang dibuat adalah belum tersedianya kolom komentar atau chat box di koleksi benda bersejarah.